欠席/遅刻/早退の連絡を行えます。

## 連絡を送信する (同日に連絡が既にある場合は、変更になります) **01**

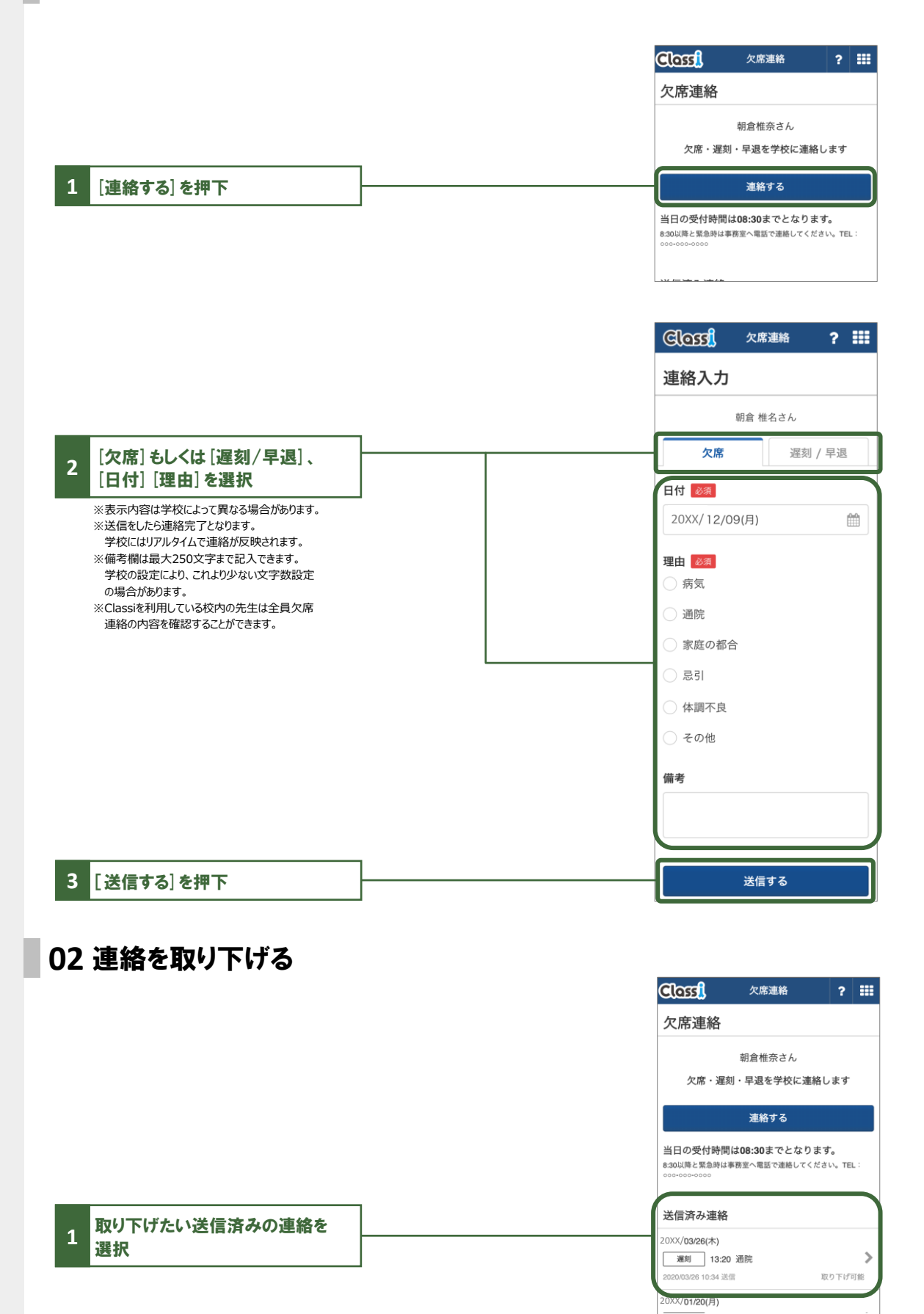

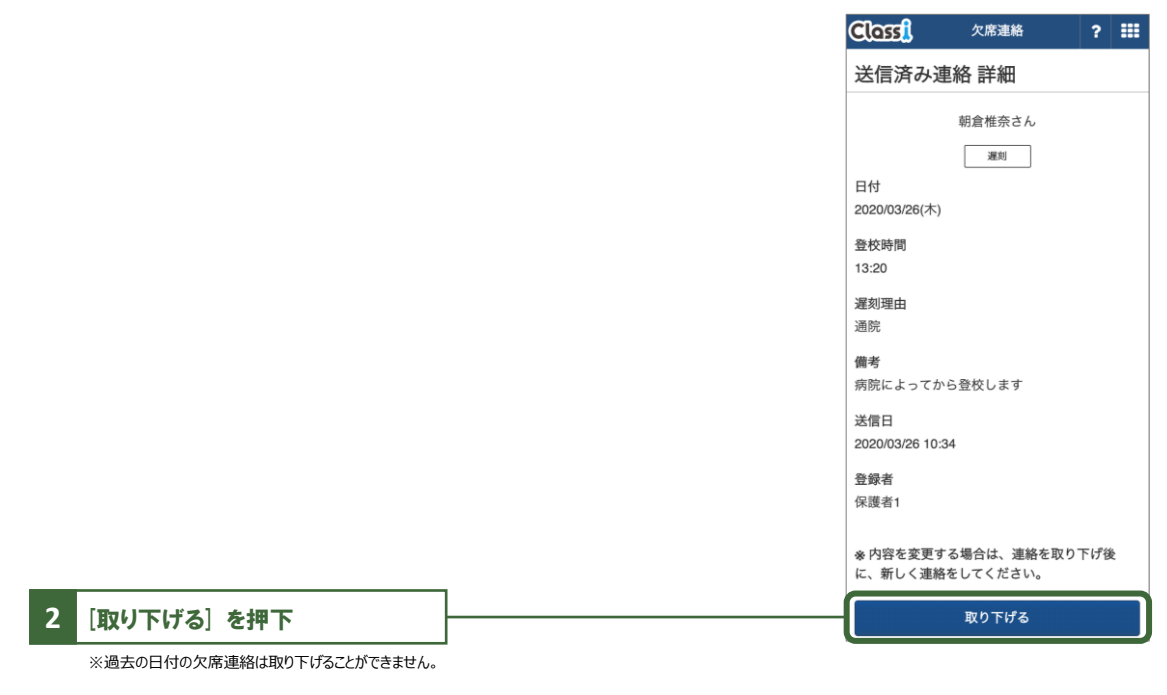

## 先生画面での見え方について

学校の画面では連絡が一覧で表示され、変更/取り下げしたものは履歴とあわせて反映されます。

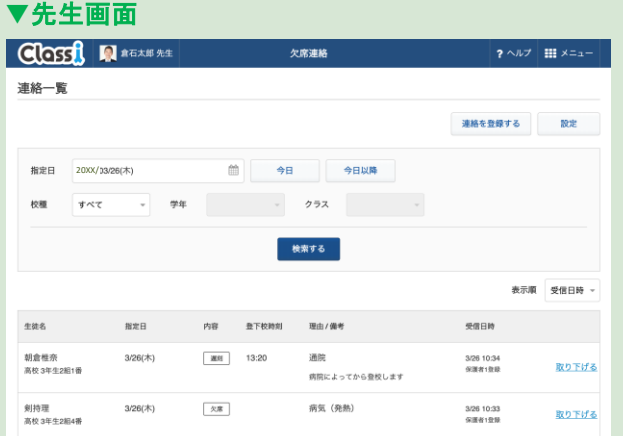

・Classiを利用している校内の先生は全員欠席連絡の内容を確認することができます。

・**Classi**を利用している校内の先生は全員が欠席連絡の内容を確認することができます。 センシティブな情報を連絡する際にはご注意ください。